**УТВЕРЖДАЮ**

**Технический директор ООО «ИЦРМ»**

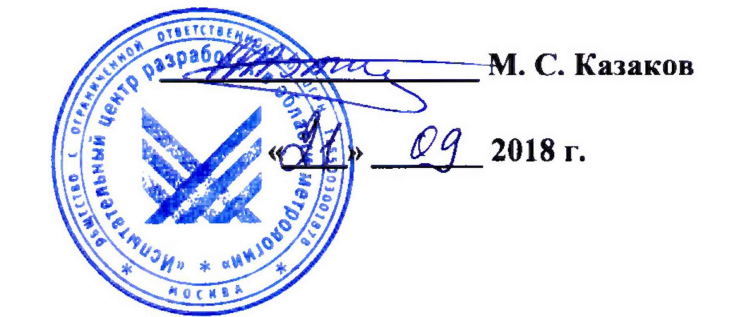

# Генераторы комплексной проверки системы регулирования скорости КПСРС *6.2*

**Методика поверки**

**ИЦРМ-МП-098-18**

г. Москва 2018 г.

## Содержание

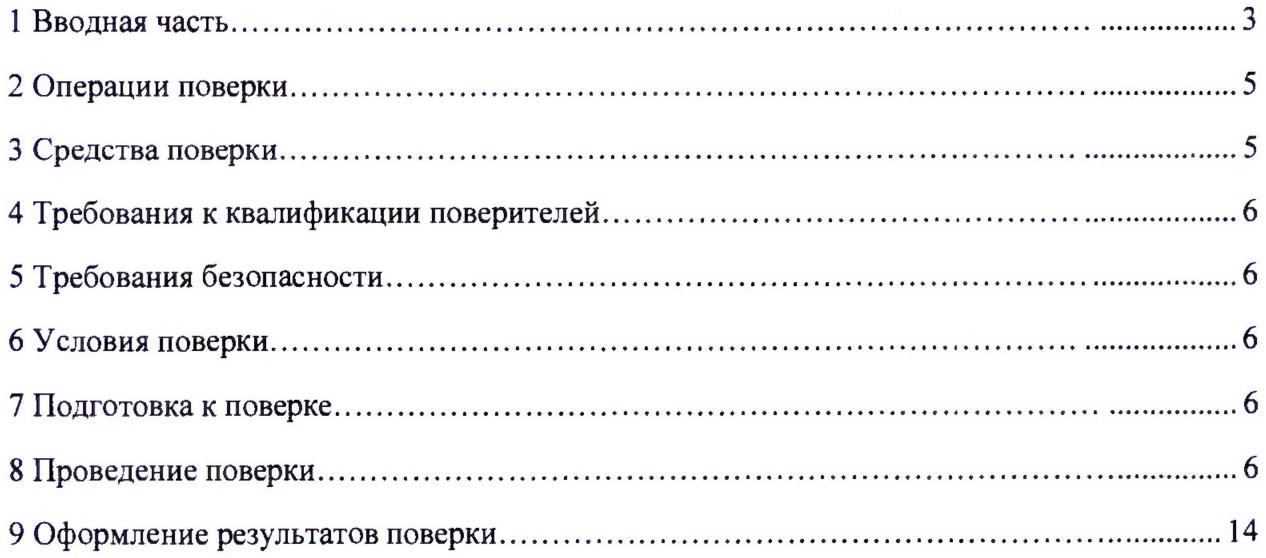

## <span id="page-2-0"></span>1 ВВОДНАЯ ЧАСТЬ

1.1 Настоящая методика поверки распространяется на генераторы комплексной проверки системы регулирования скорости КПСРС 6.2 (далее - генераторы), и устанавливает методы, а также средства их первичной и периодической поверок.

1.2 На первичную поверку следует предъявлять генераторы до ввода в эксплуатацию и после ремонта.

1.3 На периодическую поверку следует предъявлять генераторы в процессе эксплуатации и/или хранения.

1.4 Интервал между поверками не реже одного раза в год.

1.5 Основные метрологические характеристики (диапазоны измерений, пределы допускаемых погрешностей) приведены в таблицах 1-4.

| Таолица т — імстрологические и технические ларактернетики вылода нид яктивной разки генераторов |                |                                        |                   |                    |                                                                        |  |  |  |  |  |
|-------------------------------------------------------------------------------------------------|----------------|----------------------------------------|-------------------|--------------------|------------------------------------------------------------------------|--|--|--|--|--|
| Число                                                                                           |                | Наименование                           | Диапазон          | Дискретность       | Пределы допускаемой погрешности:                                       |  |  |  |  |  |
| каналов                                                                                         | Форма сигнала  | характеристики                         | воспроизведений   |                    | абсолютной ( $\Delta$ ); относительной ( $\delta$ ), %                 |  |  |  |  |  |
|                                                                                                 | Синусоидальная | Частота переменного тока               | от 0,1 до 500 Гц  | $0.1 \, \Gamma$ II | $\pm 0.2 \Gamma$ II ( $\Delta$ ) в диапазоне частот<br>от 75 до 325 Гц |  |  |  |  |  |
|                                                                                                 |                | Сила переменного тока                  | от 0,006 до 0,1 А | $0,001$ A          | $\pm 3$ ( $\delta$ )                                                   |  |  |  |  |  |
|                                                                                                 |                | Время включения/<br>выключения сигнала | от 0,3 до 25 с    | $0,1$ c            | $\pm 0.01$ c( $\Delta$ )                                               |  |  |  |  |  |

Таблица 1 - Метрологические и технические характеристики выхода индуктивной рамки генераторов

Таблица 2 - Метрологические и технические характеристики выхода ДС генераторов

| Форма сигнала                                             | Сопротивление<br>нагрузки, Ом | Амплитуда сигнала,<br>$MB$ , не менее | Диапазон<br>воспроизведений<br>частоты, Гц | Дискретность<br><b>воспроизведений</b><br>частоты, Гц | Пределы допускаемой<br>относительной погрешности<br>воспроизведения частоты |
|-----------------------------------------------------------|-------------------------------|---------------------------------------|--------------------------------------------|-------------------------------------------------------|-----------------------------------------------------------------------------|
| Меандр,<br>положительная и<br>отрицательная<br>ПОЛЯРНОСТЬ | от 95 до 105                  | $100\,$                               | от 0 до 544,5                              | 5,5                                                   | $\pm 0.01$ (в диапазоне частот<br>от 55 до 440 Гц)                          |

Таблица 3 — Метрологические и технические характеристики выхода ДВШ генераторов

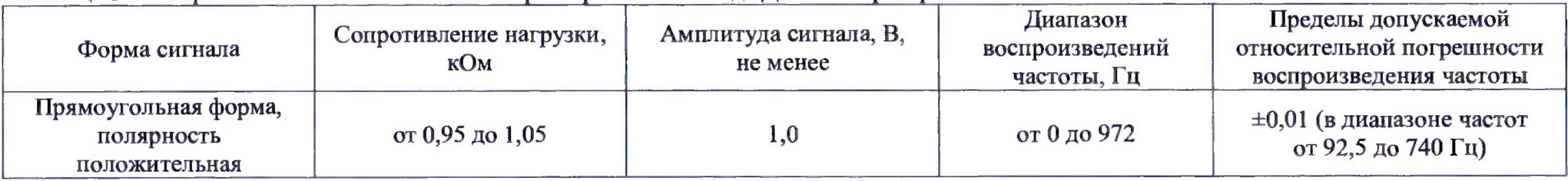

Таблица 4 - Метрологические и технические характеристики выходов ИСГ генераторов

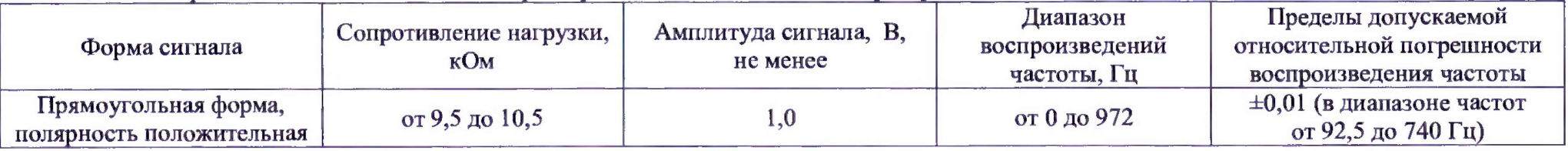

Страница **4** из **14**

## **2 ОПЕРАЦИИ ПОВЕРКИ**

2.1 При проведении поверки выполняют операции, указанные в таблице 5.

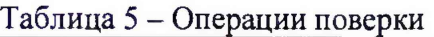

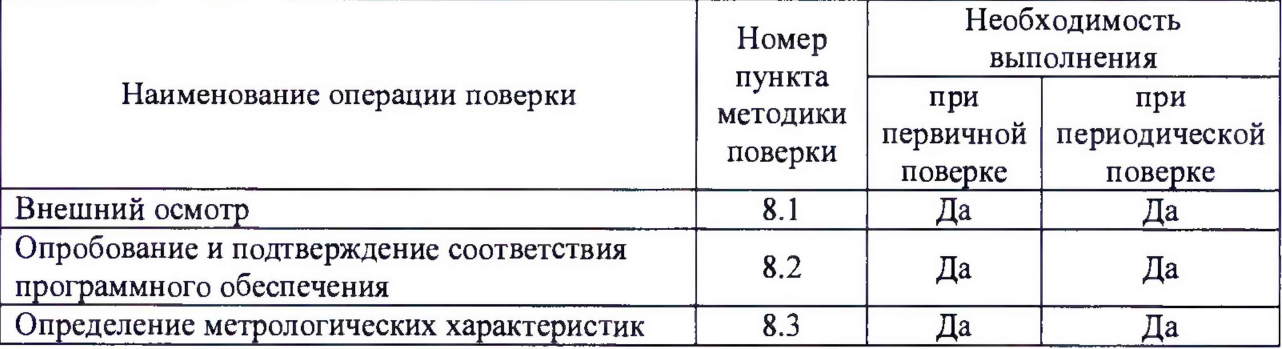

2.2 Последовательность проведения операций поверки обязательна.

2.3 При получении отрицательного результата в процессе выполнения любой из операций поверки генератор бракуют и его поверку прекращают. После чего, выдают заказчику извещение о непригодности, с указанием браковочных характеристик.

#### **3 СРЕДСТВА ПОВЕРКИ**

3.1 При проведении поверки рекомендуется применять средства поверки, приведённые в таблице 6.

3.2 Применяемые средства поверки должны быть исправны, средства измерений поверены и иметь действующие документы о поверке. Испытательное оборудование должно быть аттестовано.

3.3 Допускается применение аналогичных средств поверки, с метрологическими параметрами не хуже указанных, обеспечивающих определение метрологических характеристик поверяемых средств измерений с требуемой точностью.

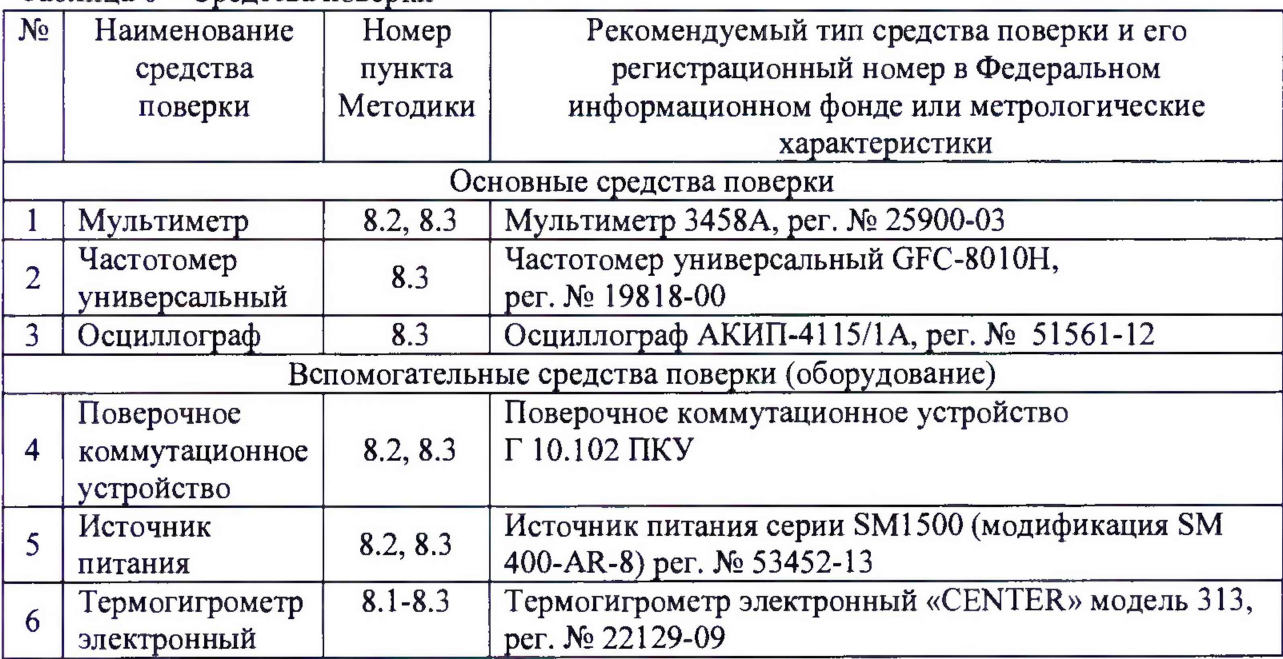

Таблица 6 - Средства поверки

#### <span id="page-5-0"></span>**4 ТРЕБОВАНИЯ К КВАЛИФИКАЦИИ ПОВЕРИТЕЛЕЙ**

4.1 Поверитель должен пройти инструктаж по технике безопасности и иметь действующее удостоверение на право работы в электроустановках с напряжением до 1000 В с квалификационной группой по электробезопасности не ниже III,

#### **5 ТРЕБОВАНИЯ БЕЗОПАСНОСТИ**

5.1 При проведении поверки должны быть соблюдены требования безопасности в соответствии с ГОСТ 12.3.019-80.

5.2 Во избежание несчастного случая и для предупреждения повреждения поверяемого генератора необходимо обеспечить выполнение следующих требований:

- подсоединение оборудования к сети должно производиться с помощью кабеля или адаптера и сетевых кабелей, предназначенных для данного оборудования;

- заземление должно производиться посредством заземляющего провода или сетевого адаптера, предназначенного для данного оборудования;

- присоединения поверяемого генератора и оборудования следует выполнять при отключенных входах и выходах (отсутствии напряжения на разъемах);

- запрещается работать с оборудованием при снятых крышках или панелях;

- запрещается работать с поверяемым генератором в условиях температуры и влажности, выходящих за допустимые значения, а также при наличии в воздухе взрывоопасных веществ;

- запрещается работать с поверяемым генератором в случае обнаружения его повреждения.

#### **6 УСЛОВИЯ ПОВЕРКИ**

6.1 При проведении поверки должны соблюдаться следующие условия:

- температура окружающего воздуха от +15 до +25 °С;
- <span id="page-5-1"></span>- относительная влажность воздуха до 80 %.

#### 7 **ПОДГОТОВКА К ПОВЕРКЕ**

7.1 Перед проведением поверки необходимо выполнить следующие подготовительные работы:

- изучить эксплуатационные документы на поверяемые генераторы, а также руководства по эксплуатации на применяемые средства поверки;

- выдержать генераторы в условиях окружающей среды, указанных в п. 6.1, не менее 1 ч, если они находились в климатических условиях, отличающихся от указанных в п. 6.1;

<span id="page-5-2"></span>- подготовить к работе средства поверки и выдержать во включенном состоянии в соответствии с указаниями руководств по эксплуатации.

#### **8 ПРОВЕДЕНИЕ ПОВЕРКИ**

8.1 Внешний осмотр

При проведении внешнего осмотра генератора проверяют:

- чистота и исправность разъемов;

- отсутствие механических повреждений корпуса генератора и ослабления крепления элементов его конструкции (определяется на слух при наклонах прибора);

- сохранность органов управления генератора, четкость фиксации их положений;
- комплектность генератора.

Результат внешнего осмотра считают положительным, если выполняются все вышеуказанные требования.

8.2 Опробование и подтверждение соответствия программного обеспечения.

8,2.1 Опробование генератора при помощи мультиметра 3458А (далее - 3458А), Поверочное коммутационное устройство  $\Gamma$  10.102 ПКУ (далее – ПКУ) источника питания серии SM1500 модификации SM 400-AR-8 (далее - SM 400-AR-8) проводят в следующей последовательности:

1) Подготовить приборы согласно их эксплуатационной документации;

2) Собрать схему согласно рисунку 1;

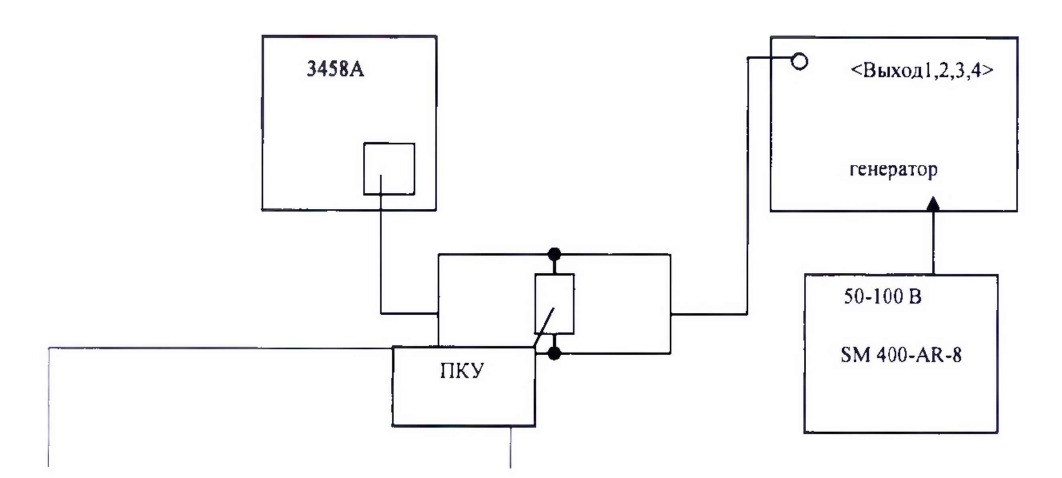

Рисунок 1 - Схема опробования

3) Подключить выход 1 генератора;

4) Подключить ПКУ для подачи сигнала с выхода индуктивной рамки генератора;

5) Подать напряжение питания на генератор с SM 400-AR-8;

6) Генератор установить в режим генерации фиксированных частот 75,0; 125,5; 175,5 Гц в соответствии с РЭ, включить последовательно 1-й, 2-й и 3-й канал. Подать сигнал на вход 3458А;

7) Считать значение напряжения с экрана 3458А с каждого канала выхода 1, которое должно быть не менее 0,1 В;

8) Отключить SM 400-AR-8 от генератора;

9) Подключить выход 2 генератора;

10) Подключить ПКУ для подачи сигнала с выхода датчика скорости (далее - ДС) генератора;

11) Подать напряжение питания на генератор с SM 400-AR-8;

12) Генератор установить в режим генерации сигнала для выхода ДС с частотой 55 Гц в соответствии с РЭ. Подать сигнал на вход 3458А;

13) Считать значение напряжения с экрана 3458А, которое должно быть не менее 0,1 В;

14) Отключить SM 400-AR-8 от генератора;

15) Подключить выход 3 генератора;

16) Подключить ПКУ для подачи сигнала с выхода датчика вращения шестерни (далее - ДВШ) генератора;

17) Генератор установить в режим генерации сигнала для выхода ДВШ с частотой 92,5 Гц в соответствии с РЭ. Подать сигнал на вход 3458А;

18) Считать значение напряжения с экрана 3458А, которое должно быть не менее 1,0 В;

19) Отключить SM 400-AR-8 от генератора;

20) Подключить выход 4 генератора;

21) Подключить ПКУ для подачи сигнала с выхода преобразователя измерительного скорости (далее - ИСГ) генератора;

22) Генератор установить в режим генерации сигнала для выхода ИСГ с частотой 92,5 Гц в соответствии с РЭ. Подать сигнал на вход 3458А;

23) Считать значение напряжения с экрана 345 8А, которое должно быть не менее 1,0 В.

Результаты проверки считать положительными, если выполняются все пункты опробования.

8.2.2 Подтверждение соответствия программного обеспечения

Подтверждение соответствия программного обеспечения (далее - ПО) осуществляется в следующей последовательности:

1) Присоединить генератор к SM 400-AR-8 и подать напряжение;

2) Для определения номера версии ПО на дисплее генератора при включении отображается наименование и номер версии ПО;

3) Сравнить номер версии ПО, считанного с дисплея генератора, и указанного в описании типа.

Результаты считать положительными, если наименование, номер версии и цифровой идентификатор ПО совпадают с данными представленными в описании типа.

8.3 Определение метрологических характеристик

8.3.1 Определение метрологических характеристик выхода индуктивной рамки генераторов.

8.3.1.1 Определение абсолютной погрешности воспроизведений частоты переменного тока выхода индуктивной рамки генераторов при помощи частотомера универсального GFC-8010H (далее - GFC-8010H), ПКУ, SM 400-AR-8 выполнять в следующей последовательности:

1) Подготовить приборы согласно их эксплуатационной документации;

2) Собрать схему согласно рисунку 2;

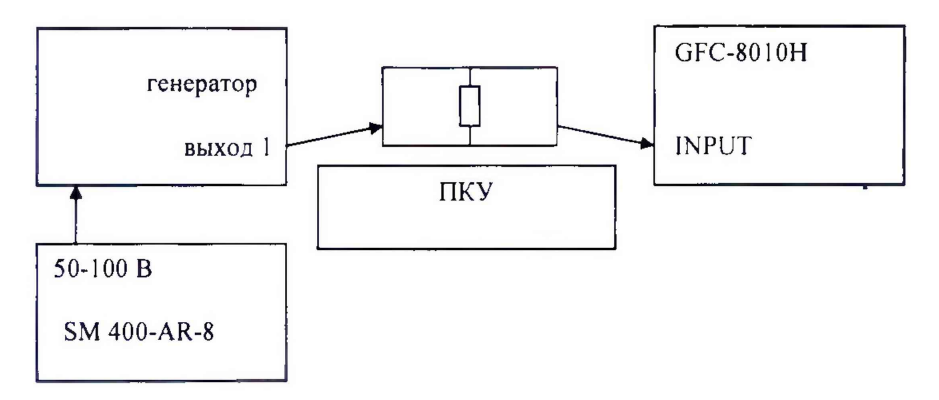

Рисунок 2 - Схема проверки абсолютной погрешности воспроизведений частоты выхода индуктивной рамки генераторов

3) Подключить ПКУ для подачи сигнала с выхода индуктивной рамки генератора;

4) Подать напряжение питания на генератор с SM 400-AR-8;

5) Генератор установить в режим генерации частоты 175,5 Гц канал 1 в соответствии с РЭ;

6) Подать сигнал с генератора через ПКУ на вход INPUT GFC 8010H;

7) Определить абсолютную погрешность воспроизведений частоты переменного тока выхода индуктивной рамки генераторов для фиксированных значений частот согласно таблице 7;

Таблица 7 - Фиксированные значения частот переменного тока для определения абсолютной погрешности воспроизведений частоты выхода индуктивной рамки генераторов

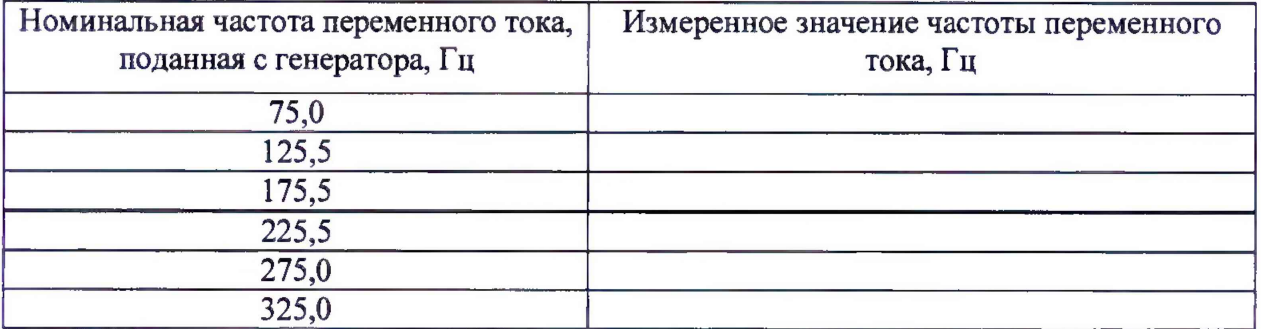

Абсолютная погрешность воспроизведений частоты переменного тока вычисляется по формуле (1):

$$
\Delta f = f_{\text{max}} - f_{\text{max}} \quad ,
$$

 $(1)$ 

где  $f_{\text{max}}$  - номинальное значение частоты переменного тока, поданное с генератора, Гц;

 $f_{u$ <sub>3M</sub> - измеренное значение частоты переменного тока при помощи GFC 8010H,  $\Gamma$ II

8) Генератор установить в режим генерации частоты 175,5 Гц канал 2 в соответствии с РЭ:

9) Повторить пп. 6, 7;

10) Генератор установить в режим генерации частоты 175,5 Гц канал 3 в соответствии с РЭ;

11) Повторить пп. 6, 7.

Результаты проверки считать положительными, если абсолютная погрешность воспроизведений частоты переменного тока выхода индуктивной рамки генераторов не превышает значений, указанных в таблице 1.

8.3.1.2 Определение относительной погрешности воспроизведений силы переменного тока при помощи 3458A, ПКУ, SM 400-AR-8 выполнять в следующей последовательности:

1) Подготовить приборы согласно их эксплуатационной документации;

2) Собрать схему согласно рисунку 3;

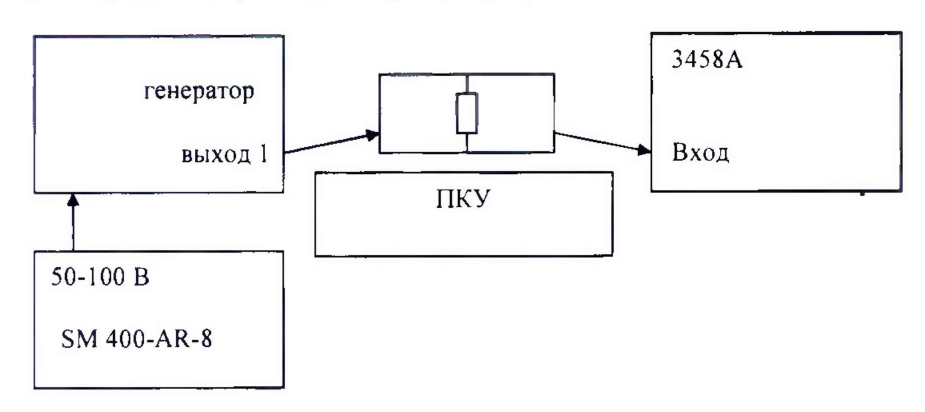

Рисунок 3 - Схема проверки относительной погрешности воспроизведений силы переменного тока выхода индуктивной рамки генераторов

3) Подключить ПКУ для подачи сигнала с выхода индуктивной рамки генератора; Страница 9 из 14 4) Подать напряжение питания на генератор с SM 400-AR-8;

5) Включить на генераторе канал 1;

6) Установить кнопкой частоту 175,5 Гц;

7) Подать сигнал с генератора через ПКУ на вход 3458А, включенного в режиме измерения напряжения;

8) Определить относительную погрешность воспроизведений силы переменного тока выхода индуктивной рамки генераторов для фиксированных значений частот переменного тока согласно таблице 8:

Таблица 8 - Фиксированные значения частот переменного тока для определения погрешности воспроизведений силы переменного тока относительной выхода индуктивной рамки генераторов

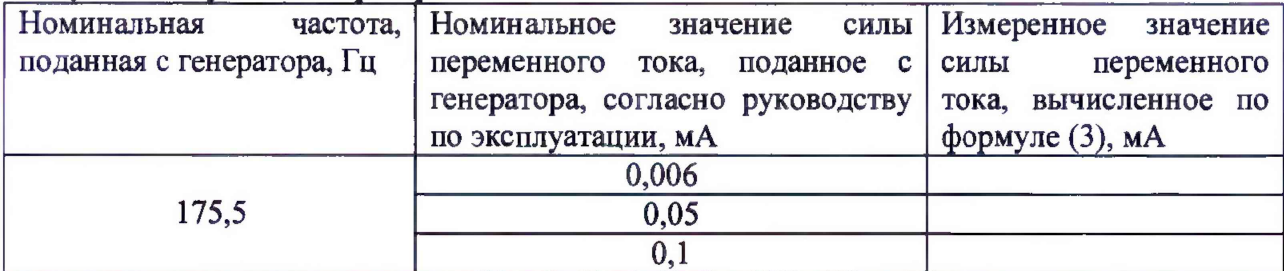

Относительная погрешность воспроизведений силы переменного тока вычисляется по формуле (2):

$$
\delta I = \frac{I_{\text{non}} - I_{\text{non}}}{I_{\text{non}}} \cdot 100\% \tag{2}
$$

где  $I_{uu}$  - значение силы переменного тока, мА, вычисляемое по формуле (3);

 $I_{\mu\alpha\nu}$  - номинальное значение силы переменного тока, вычисляемое по формуле (4), мА;

$$
I_{u3u} = \frac{U_{u3u}}{R_{33}},\tag{3}
$$

гле

 $U_{\mu\nu}$  – измеренное значение напряжения переменного тока при помощи 3458A, B;  $R_{33}$  – сопротивление постоянному току, установленное на ПКУ, Ом.

$$
I_{\text{new}} = I_{\text{down}} / 50, \tag{4}
$$

где 1<sub>дист</sub> - показания дисплея генератора, А

Результаты проверки считать положительными, если относительная погрешность воспроизведений силы переменного тока выхода индуктивной рамки генераторов не превышает значений, указанных в таблице 1.

8.3.1.3 Определение абсолютной погрешности времени включения/выключения сигнала при помощи осциллографа АКИП-4115/1А (далее - АКИП-4115/1А), ПКУ, SM 400-AR-8 выполнять в следующей последовательности:

1) Подготовить приборы согласно их эксплуатационной документации;

2) Собрать схему согласно рисунку 4;

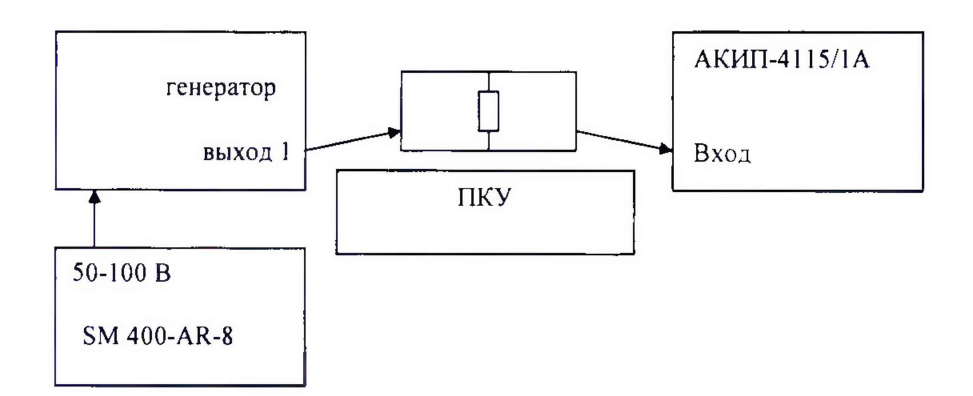

Рисунок 4 - Схема определения абсолютной погрешности времени включения/выключения сигнала выхода индуктивной рамки генераторов

3) Подключить ПКУ для подачи сигнала с выхода индуктивной рамки генератора;

4) Подать напряжение питания на генератор с SM 400-AR-8;

5) Генератор установить в режим генерации частоты 125,0 Гц в соответствии с РЭ;

6) В режиме работы «КОД» задать время включения/выключения генерации сигнала  $T = 0.3$  с;

7) АКИП-4115/1А установить в режим наблюдения синусоидального сигнала с горизонтальной разверткой 1 с/дел;

8) Однократным нажатием на кнопку «Код» генератора выключается генерация сигнала. Одновременно на осциллографе нажать кнопку ПУСК/СТОП для сохранения момента времени начала генерации сигнала;

9) Провести маркерное измерение время между окончанием и началом генерации сигнала с выхода 1;

10) Определение абсолютной погрешности времени включения/выключения генерации сигнала производится в следующих точках диапазона времени выключения генерации сигнала Т: 0,3; 5,0; 25,0 с;

Абсолютная погрешность времени включения/выключения генерации сигнала вычисляется по формуле (5):

 $\Delta T = T_{\text{non}} - T_{\text{un}}$  , (5)

Где *Т ном* - заданное значение времени включения/выключения генерации сигнала, поданное с генератора, с;

 $T_{\text{max}}$  - измеренное значение времени включения/выключения генерации сигнала при помощи АКИП-4115/1А, с.

Результаты проверки считать положительными, если абсолютная погрешность времени включения/выключения генерации сигнала выхода индуктивной рамки генераторов не превышает значений, указанных в таблице 1.

8.3.2 Определение относительной погрешности воспроизведений частоты переменного тока выхода ДС генераторов при помощи GFC-8010H, АКИП-4115/1 А, ПКУ, SM 400-AR-8 выполнять в следующей последовательности:

1) Подготовить приборы согласно их эксплуатационной документации;

2) Собрать схему согласно рисунку 5;

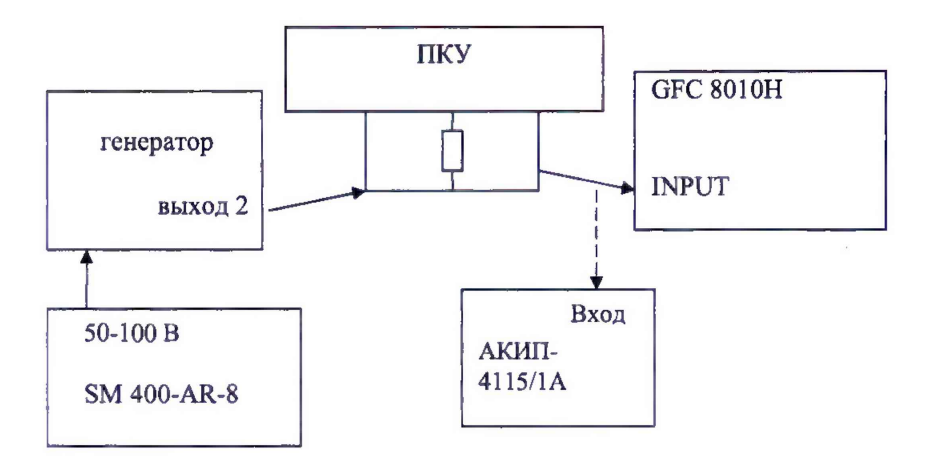

Рисунок 5 - Схема определения относительной погрешности воспроизведений частоты переменного тока выхода ДС генераторов

3) Подключить ПКУ для подачи сигнала с выхода ДС генератора;

4) Подать напряжение питания на генератор с SM 400-AR-8;

5) Генератор установить в режим генерации частоты переменного тока выход 2 в соответствии с РЭ. Контролировать амплитуду сигнала при помощи АКИП-4115/1А на уровне не менее 100 мВ;

6) Подать сигнал с генератора через ПКУ на вход INPUT GFC-8010H;

7) Определить относительную погрешность воспроизведений частоты переменного тока выхода ДС генераторов для фиксированных значений частот переменного тока согласно таблице 9;

Таблица 9 - Фиксированные значения частот переменного тока для определения относительной погрешности воспроизведений частоты выхода ДС генераторов

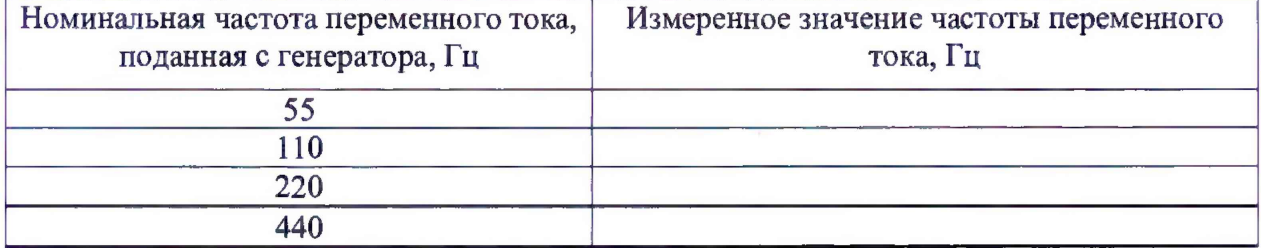

Относительная погрешность воспроизведений частоты переменного тока вычисляется по формуле (6):

$$
\delta f = \frac{f_{\text{nom}} - f_{\text{num}}}{f_{\text{nom}}}
$$
\n(6)

где  $f_{\text{max}}$  - номинальное значение частоты переменного тока, поданное с генератора, Гц;

 $f_{\mu_{3M}}$  - измеренное значение частоты переменного тока при помощи **GFC 8010H, Ги** 

Результаты проверки считать положительными, если относительная погрешность воспроизведений частоты переменного тока выхода ДС генераторов не превышает значений, указанных в таблице 2.

8.3.3 Определение относительной погрешности воспроизведений частоты переменного тока выхода ДВШ и выхода ИСГ генераторов при помощи GFC-8010H, АКИП-4115/1А, ПКУ, SM 400-АR-8 выполнять в следующей последовательности:

1) Подготовить приборы согласно их эксплуатационной документации;

2) Собрать схему согласно рисунку 6;

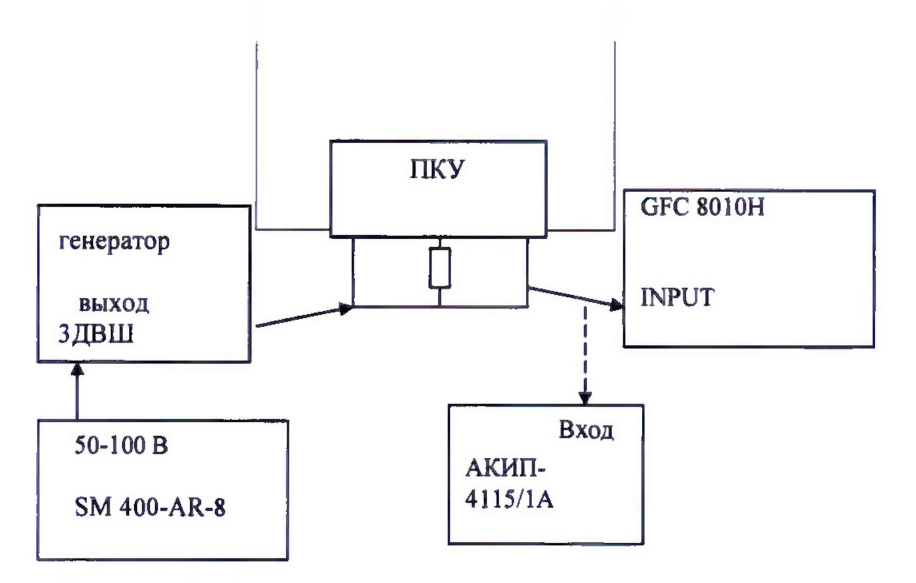

Рисунок 5 - Схема определения относительной погрешности воспроизведений частоты переменного тока выходов ДВШ и ИСГ генераторов

3) Подключить выход 3 ДВШ генераторов;

4) Подключить Г1КУ для подачи сигнала с выхода ДВШ генератора;

5) Подать напряжение питания на генератор с SM 400-AR-8;

6) Генератор установить в режим генерации частоты выход 3 ДВШ в соответствии с РЭ. Контролировать амплитуду сигнала с помощью АКИП-4115/1А на уровне не менее 1 В;

7) Подать сигнал с генератора через ПКУ на вход INPUT GFC-8010H;

8) Определить относительную погрешность воспроизведений частоты переменного тока выхода ДВШ и выходов ИСГ генераторов для фиксированных значений частот переменного тока согласно таблице 10;

Таблица 10 - Фиксированные значения частот переменного тока для определения относительной погрешности воспроизведений частоты выхода ДВШ и выходов ИСГ генераторов

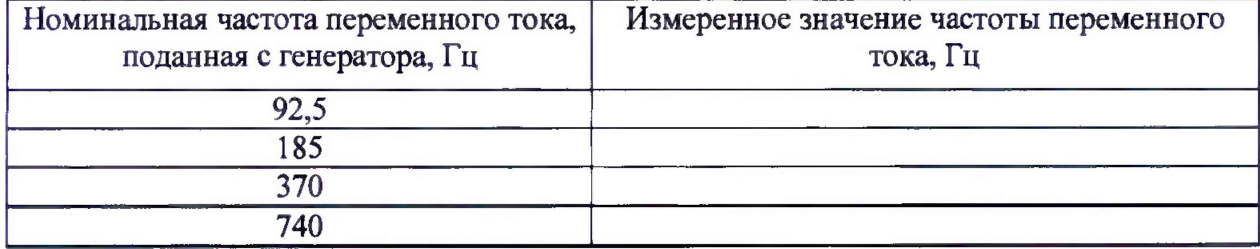

Относительная погрешность воспроизведений частоты переменного тока вычисляется по формуле (6).

9) Отключить питающее напряжении от генератора;

10) Подключить выход 4 ИСГ генераторов;

11) Подключить ПКУ для подачи сигнала с выхода ИСГ генератора;

12) Подать напряжение питания на генератор с SM 400-AR-8;

13) Генератор установить в режим генерации частоты выход 4 ИСГ. Контролировать амплитуду сигнала с помощью АКИП-4115/1А на уровне не менее 1 В;

14) Повторить пп. 7 - 9;

15) Подключить выход 5 ИСГ генераторов;

16) Подать напряжение питания на генератор с SM 400-AR-8;

17) Генератор установить в режим генерации частоты выход 5 ИСГ.

Контролировать амплитуду сигнала с помощью АКИП-4115/1А на уровне не менее 1 В;

18) Повторить пп. 7-9.

Результаты проверки считать положительными, если относительная погрешность воспроизведений частоты переменного тока выхода ДВШ и выходов ИСГ генераторов не превышает значений, указанных в таблицах 3,4.

## **9 ОФОРМЛЕНИЕ РЕЗУЛЬТАТОВ ПОВЕРКИ**

9.1 По завершении операций поверки оформляется Свидетельство о поверке с указанием следующих сведений:

- полное наименование аккредитованной на право поверки организации;
- номер и дата протокола поверки;
- наименование и обозначение поверенного средства измерений;
- заводской (серийный) номер;
- обозначение документа, по которому выполнена поверка;

- наименования, обозначения и заводские (серийные) номера использованных при поверке СИ (со сведениями о поверке последних);

- температура и влажность в помещении;
- фамилия лица, проводившего поверку;
- результаты каждой из операций поверки согласно таблице 5.

Допускается не оформлять протокол поверки отдельным документом, а результаты операций поверки указывать на оборотной стороне свидетельства о поверке.

9.2 При положительном результате поверки выдается свидетельство о поверке и наносится знак поверки в соответствии с Приказом Министерства промышленности и торговли РФ от 2 июля 2015 г. № 1815.

9.3 При отрицательном результате поверки, выявленных при любой из операций поверки, описанных в таблице 5, выдается извещение о непригодности в соответствии с Приказом Министерства промышленности и торговли РФ от 02.07.2015 г. No 1815.

Инженер отдела испытаний ООО «ИЦРМ» Я. О. Мельников

/